## *ΠΛΗΡΟΦΟΡΙΚΗ Γ΄ ΓΥΜΝΑΣΙΟΥ Εντολή: Δείξε*

A

#### **ΑΣΚΗΣΗ 1**

Χαρακτηρίστε κάθε μια από τις παρακάτω εντολές σαν σωστή ή λανθασμένη σημειώνοντας δίπλα της ένα Σ ή ένα Λ. Αν η εντολή είναι λανθασμένη γράψτε την αντίστοιχη εντολή σωστά.

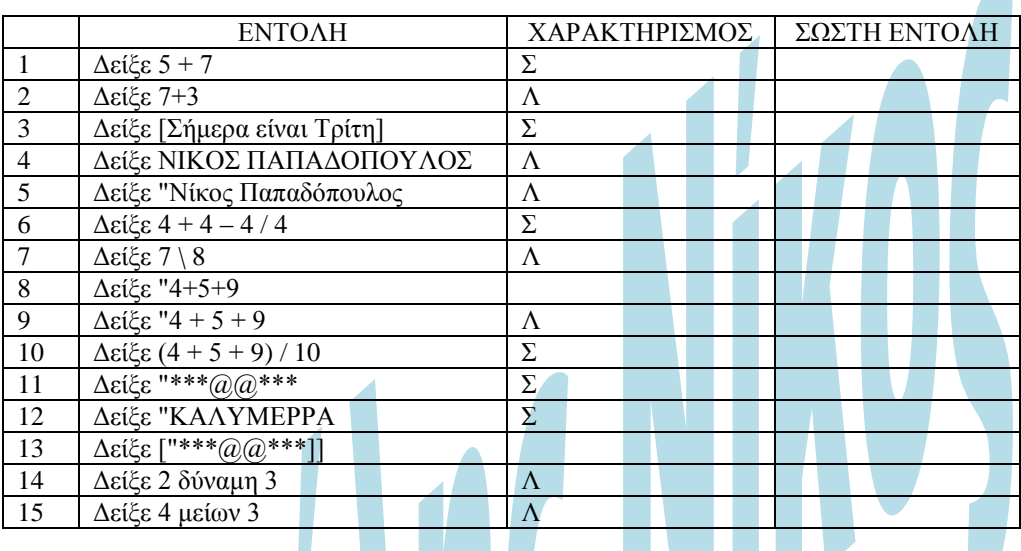

### **ΑΣΚΗΣΗ 2**

Πληκτρολογήστε τις παρακάτω εντολές και γράψτε δίπλα από κάθε εντολή τι θα εμφανιστεί στην οθόνη του υπολογιστή.

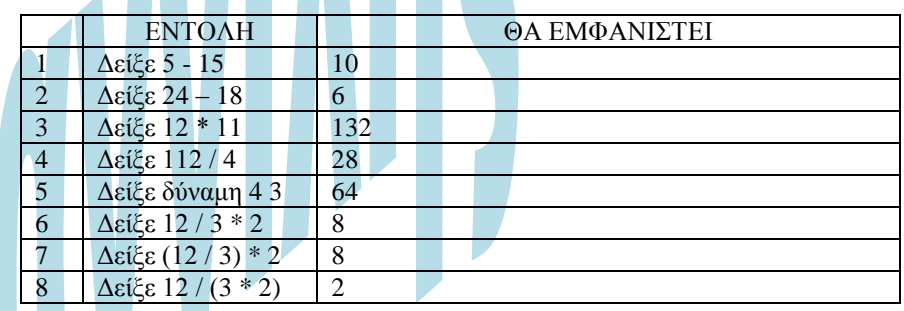

# **ΑΣΚΗΣΗ 3**

Γράψτε δίπλα από κάθε εντολή τι περιμένετε να εμφανιστεί στην οθόνη του υπολογιστή. Πληκτρολογήστε τις εντολές στο Microworlds Pro και ελέγξετε τις απαντήσεις σας

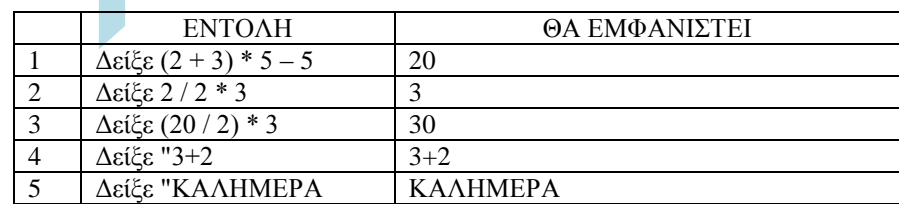

#### **ΑΣΚΗΣΗ 4**

1. Γράψτε μια εντολή σε Logo που να εμφανίζει το όνομα σας. Δείξε "ΝΙΚΟΣ

……………………………………………………………………………. 2. Γράψτε μια εντολή σε Logo που να εμφανίζει το ονοματεπώνυμο σας.

**Δείξε [ΝΙΚΟΣ ΑΡΑΒΙΔΗΣ]**

……………………………………………………………………………. 3. Γράψτε μια εντολή σε Logo που να εμφανίζει το μήνυμα **Σήμερα είναι Τρίτη**. **Δείξε [Σήμερα είναι Τρίτη]**

……………………………………………………………………………. 4. Γράψτε μια εντολή σε Logo που να εμφανίζει το μήνυμα **2+3=5**. **Δείξε "2+3=5**

……………………………………………………………………………. 5. Γράψτε μια εντολή σε Logo που να προσθέτει τους αριθμούς 12, 13, 14 και να εμφανίζει το αποτέλεσμα.

**Δείξε 12 + 13 + 14**

…………………………………………………………………………….

6. Γράψτε μια εντολή σε Logo που να εμφανίζει το αποτέλεσμα της διαίρεσης του 30 δια 10.

**Δείξε 30 / 10** …………………………………………………………………………….

7. Γράψτε μια εντολή σε Logo που να υπολογίζει το  $2^{10}$ . **Δείξε δύναμη 2 10**

**……………**……………………………………………………………….